# **Trajectoire d'un projectile**

# **Introduction**

Durant cette expérience, un lanceur de projectiles (que nous appellerons canon) est utilisé pour étudier la dynamique d'une particule en deux dimensions. Ce canon peut projeter une bille d'acier à différentes vitesse initiales,  $v_0$ , et à différents angles,  $\theta$ . Afin de prédire où le projectile atterrira lorsqu'il est lancé à un angle précis au-dessus de l'horizontale, il faut d'abord déterminer la vitesse initiale à laquelle le projectile est éjecté du canon. Cette vitesse peut être déterminée à l'aide de barrières optiques placées à la sortie du canon et qui mesurent le temps pris par la bille pour parcourir la distance qui les sépare. Pour ce faire, un programme enregistre le moment où la bille traverse chacune des barrières et calcule ensuite la vitesse moyenne de la bille à partir de ces temps et de la distance entre les deux barrières.

#### **Portée d'un projectile**

Afin de prédire la portée,  $x$ , d'une bille lancée avec une vitesse initiale,  $v_0$ , à un angle,  $\theta$ , au-dessus de l'horizontale, nous devons d'abord déterminer le temps de vol de la bille à partir de l'équation décrivant la dynamique selon l'axe vertical:

$$
y = y_0 + (v_0 \sin \theta)t - \frac{1}{2}gt^2,
$$
 (éq. 1)

où  $y_0$  est la hauteur initiale du projectile par rapport à un point de référence et y la hauteur de la cible mesurée par rapport à la même référence (voir la *[Figure 1](#page-0-0)*). Si nous connaissons  $v_0$  et  $\theta$ , nous pouvons résoudre cette équation quadratique afin de déterminer le temps de vol, t. Nous pouvons ensuite déterminer la distance horizontale parcourue à l'aide de  $x = (v_0 \cos \theta) t$  afin de déterminer la portée, x, du projectile.

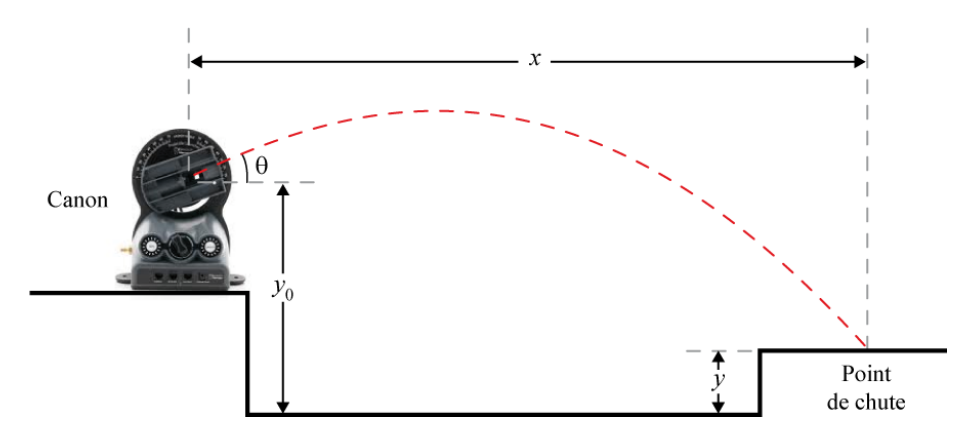

**Figure 1 – Géométrie de la trajectoire d'un projectile**

#### <span id="page-0-0"></span>**Conservation de l'énergie**

L'énergie totale d'un projectile est la somme de son énergie potentielle gravitationnelle et de son énergie cinétique. En l'absence de friction, l'énergie totale doit être conservée. Si un projectile est lancé en direction verticale ( $\theta = 90^\circ$ ), son énergie potentielle peut-être définie comme nulle et son énergie cinétique initiale, K, dépend de la masse,  $m$ , du projectile et de sa vitesse initiale:

$$
K = \frac{1}{2}mv_0^2 \t{6q.2}
$$

Lorsque le projectile atteint le point le plus haut de sa trajectoire, h, sa vitesse est nulle et son énergie cinétique est alors de zéro. L'énergie potentielle maximale,  $U$ , acquise par le projectile dépend de la masse du projectile et de la hauteur atteinte:

$$
U = mgh, \qquad (eq. 3)
$$

où  $g$  est l'accélération gravitationnelle. Si la résistance de l'air est négligeable, l'énergie cinétique initiale devrait correspondre à l'énergie potentielle maximale.

#### **Lectures suggérées**

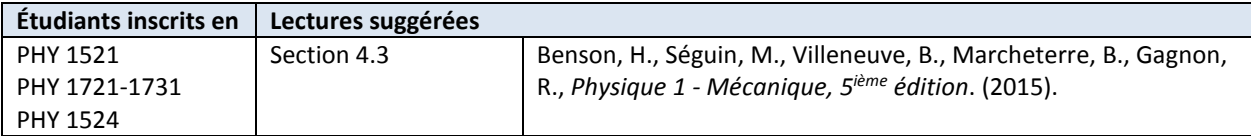

## **Objectifs**

- $\checkmark$  Utiliser des barrières optiques pour déterminer la vitesse initiale d'un projectile.
- $\checkmark$  Prédire et mesurer le temps de vol d'un projectile lancé à un angle précis.
- Confirmer que l'énergie cinétique d'un projectile lancé verticalement est entièrement convertie en énergie potentielle au point le plus haut de la trajectoire.
- $\checkmark$  Prédire le point de chute d'un projectile afin d'atteindre une cible.

## **Matériel**

- Ordinateur équipé du logiciel Logger Pro et une interface de communication Vernier
- Canon, pompe manuelle et une bille d'acier
- Lunette de sécurité
- Récepteur pour chronométrer le temps de vol monté sur une plateforme ajustable
- Niveau
- Mètre et support universel
- Balance électronique (une par classe)
- Long mètre à mesurer (2 m) ou ruban à mesurer
- Boîte de bois et tapis en mousse

## **Consignes de sécurité**

Ne jamais regarder directement vers l'intérieur du canon car il pourrait être chargé. Les lunettes de sécurité vous sont fournies, nous vous recommandons de les porter en tout temps durant vos tirs.

### **Références pour ce manuel**

*Projectile launcher*. PASCO scientific.

# **Procédure**

#### **Mise à niveau du canon**

- *Étape 1.* Familiarisez-vous avec le canon. Assurez-vous que le canon repose sur une surface plane et qu'il est bien attaché à la table.
- *Étape 2.* À l'aide de la vis du bas à l'arrière du canon, ajustez l'orientation de la chambre de lancement jusqu'à ce qu'elle soit à niveau et resserrez la vis. Le canon doit pointer vers votre extrémité de la table et non vers la station de travail voisine.
- *Étape 3.* À l'aide de la vis du haut à l'arrière du canon, ajustez la position de la section du canon qui présente les positions angulaires jusqu'à ce que le zéro soit aligné avec le centre de la chambre de lancement et resserrez la vis.
- *Étape 4.* Maintenant que vous avez aligné le zéro de votre canon avec l'horizontale, vous pouvez desserrer la vis inférieure, ajuster la position de votre canon à l'angle désiré et resserrer la vis.

#### **Procédure de lancement de base**

- *Étape 1.* Démarrez le programme Logger Pro.
- *Étape 2.* Connectez la pompe manuelle au canon (sur son côté gauche).
- *Étape 3.* Ajustez l'angle du canon à  $\theta = 45^{\circ}$ .
- *Étape 4.* Placez une bille dans la chambre de lancement. Il se peut que vous ayez à pousser légèrement la bille à l'entrée du baril avant de la voir lentement glisser par elle-même jusqu'au fond.

#### **RAPPEL: tous les étudiants doivent porter des lunettes de protection durant les tirs.**

- *Étape 5.* Une boîte de bois a été installée au bout de la table pour stopper la bille. Un étudiant doit se tenir près du bout de la table afin d'attraper la bille après qu'elle ait frappé la table et la boîte. Installez le tapis en mousse devant la boîte en bois à l'endroit où la bille devrait frapper la table.
- *Étape 6.* Un autre étudiant doit pomper la pompe manuelle jusqu'à ce que la pression se stabilise. Vous devriez entendre un bruit de fuite d'air en provenance du canon lorsque la bonne pression est atteinte. Nous recommandons de pomper jusqu'à ce que ce bruit de fuite d'air soit entendu trois fois et ensuite d'attendre cinq secondes afin de s'assurer que la pression soit bien stable à l'intérieur du canon. La pression devrait être autour de 40-50 psi. Si la pression est trop haute ou trop basse, ajustez la pression tournant légèrement le **bouton Range** au centre du canon. Tournez le bouton vers la droite pour augmenter la pression ou vers la gauche pour la diminue.
- *Étape 7.* Débuter l'acquisition de données en cliquant sur **Collect**. Pressez et maintenez la pression sur le **bouton Arm** du canon. Tout en maintenant la pression sur le **bouton Arm**, appuyer sur le **bouton Launch** pour lancer le projectile. L'acquisition de données devrait s'arrêter automatiquement après le lancement.
- *Étape 8.* Observez la portée de votre canon. Nous voulons que la bille atterrisse sur la table et à environ 30 cm du bout de la table. Si la portée est trop longue ou trop courte, ajustez la pression de lancement de la bille en ajustant légèrement le **bouton Range** au centre du canon. Tournez le bouton vers la droite pour augmenter la pression (plus grande vitesse de lancement) ou vers la gauche pour la diminuer (plus petite vitesse). Continuez à lancer le projectile et à ajuster la pression jusqu'à ce que vous obteniez une portée adéquate. Une fois cette étape complétée, ne touchez plus au **bouton Range** jusqu'à la fin de

l'expérience.

*Étape 9.* Le programme devrait afficher une valeur pour la vitesse de lancement. Les données enregistrées proviennent des deux barrières optiques situées à l'intérieur de la chambre de lancement du canon. Notez les données affichées par le programme Logger Pro dans le *Tableau 1*. Utilisez les données recueillies afin d'expliquer comment le programme calcule la vitesse initiale du projectile. Notez que la distance entre les deux barrières est de 5 cm.

#### **Mesure de la vitesse initiale**

- *Étape 1.* Lancez la bille à nouveau et notez la vitesse initiale dans le *Tableau 2*.
- *Étape 2.* Notez quatre autres valeurs de vitesses initiales et complétez le *Tableau 2*.
- *Étape 3.* Déterminez la vitesse moyenne et l'erreur standard (au bas du *Tableau 2*). Vous venez de déterminer la vitesse initiale (avec son incertitude) à la pression déterminée par le **bouton Range**. Il est important de ne pas toucher à ce bouton pour le reste de l'expérience si vous ne voulez pas avoir à répéter la présente section.

#### **Prédiction du temps de vol à partir de la vitesse initiale**

Une fois la vitesse de lancement connue, vous pouvez utiliser vos connaissances de la cinématique en deux dimensions afin de déterminer où le projectile devrait atterrir ainsi que son temps de vol. Vous connaissez déjà approximativement le point de chute de la bille près du bout de la table mais vous allez maintenant le déterminer à partir de votre connaissance de la vitesse initiale.

*Étape 1.* Identifier parmi les équipements le récepteur pour chronométrer le temps de vol. Le récepteur agit comme un interrupteur servant à effectuer des mesures de temps. Quand le projectile frappe la surface du récepteur, un circuit se ferme et une mesure de temps est enregistrée par le programme. Vous utiliserez ce récepteur pour mesurer le temps écoulé entre le moment où la bille est lancée et le moment où elle atteint le point de chute (le temps de vol). Le récepteur se trouve sur une plateforme ajustable. Ajustez la hauteur afin que la surface du récepteur soit à 0.146 m de la surface de la table. Cette hauteur correspond à la même hauteur que le point de départ de la bille, c'est-à-dire le centre de la partir circulaire du canon (voir la *[Figure 1](#page-0-0)*). Cette configuration représente un cas particulier de la trajectoire d'un projectile pour lequel  $y_0 = y$ . Ceci simplifie l'ég. 1 de la façon suivante:

$$
0 = (v_0 \sin \theta)t - \frac{1}{2}gt^2 , \qquad (eq. 4)
$$

et le temps de vol est alors donné par:

$$
t = \frac{2v_0 \sin \theta}{g} \ .
$$
 (éq. 5)

- *Étape 2.* Assurez-vous que votre canon est toujours ajusté à  $\theta = 45^\circ$ . Calculez le temps de vol ainsi que la portée horizontale. Effectuez les calculs d'erreur appropriés. Ne considérez que l'incertitude sur  $v_0$  (c'est-à-dire supposez que  $\theta = 45^{\circ} \pm 0^{\circ}$ ).
- *Étape 3.* Enlevez le tapis de mousse et placez le récepteur centré au point de chute calculé.
- *Étape 4.* Cliquez **Experiment** et ensuite **Data Collection…**. Changez la valeur afin que l'acquisition stoppe après 5 événements au lieu de 4.
- *Étape 5.* Effectuez un tir de test avec acquisition de données. Si votre projectile n'atteint pas la cible, essayez de comprendre pourquoi. Discutez avec votre démonstrateur si vous avez besoin d'aide.
- *Étape 6.* Observez les données de temps enregistrées par le programme. Des événements devraient avoir été générés par le projectile traversant les deux barrières optiques et par l'impact de la bille sur le récepteur. Un tir doit provoquer l'enregistrement de cinq moments: le blocage et l'ouverture de chacune des deux barrières optiques et l'interruption de la minuterie lorsque la bille atteint la cible. Notez que la vitesse affichée au bas de l'écran ne représente plus la vitesse initiale. Cette vitesse peut encore être lue à la ligne "3" de la colonne "Speed". Le temps de vol correspond au temps indiqué à la ligne "5" de la colonne "Time".
- *Étape 7.* Enregistrez cinq temps de vol et complétez le *Tableau 3*.
- *Étape 8.* Déterminez le temps de vol expérimental moyen ainsi que son erreur standard (au bas du *Tableau 3*). Comparez votre résultat avec la valeur calculée à partir de la vitesse initiale.

#### **Atteindre une cible**

*Étape 1.* Vous allez maintenant être mis au défi d'atteindre dans des conditions définies par votre démonstrateur. Demandez à votre démonstrateur de venir à votre station de travail. Votre démonstrateur va choisir une hauteur entre 20 cm et 25 cm pour votre cible (le récepteur monté sur la plateforme ajustable) et un angle entre  $\theta = 50^{\circ}$  et  $\theta = 70^{\circ}$  pour votre canon. Votre démonstrateur inscrira ces valeurs dans votre rapport.

#### **N'EFFECTUEZ AUCUN TIR DE PRATIQUE! SI VOUS ÊTES SURPRIS À PRATIQUER, VOUS AUREZ UN ZÉRO POUR CETTE PARTIE.**

*Étape 2.* Calculez la distance horizontale, x, où devrait être positionnée la cible étant donné les paramètres établis par votre démonstrateur. Pour ce calcul,  $y_0$  et  $y$  ne sont plus égaux et vous devez résoudre une équation quadratique afin de déterminer le temps de vol. Si les distances verticales sont mesurées par rapport à la surface de la table, la valeur de  $y$  est la hauteur de la cible choisie par votre démonstrateur et la valeur de  $y_0$  est la hauteur du point de lancement de 0.146 m (tel qu'indiqué à l'arrière du canon).

**TRUC:** Les solutions de l'équation quadratique  $ax^2 + bx + c = 0$  sont  $= \frac{-b \pm \sqrt{b^2-4ac}}{2a}$  $\frac{b^2-4ac}{2a}$  .

- *Étape 3.* Placer la cible à l'endroit prévu par vos calculs et demandez à votre démonstrateur de revenir à votre station. Votre démonstrateur ajoutera une cible en papier sur le récepteur.
- *Étape 4.* Effectuez trois lancers. Différent pointages sont inscrits sur la cible. Pour cette étape, vous obtiendrez la somme des points obtenus pour vos trois lancer jusqu'à concurrence d'un maximum de 2 points.

#### **Conservation de l'énergie**

- *Étape 1.* Ajustez l'angle du canon à  $\theta = 90^\circ$ . Utilisez le niveau pour trouver la position exacte.
- *Étape 2.* Effectuez un tir d'essai pour vous pratiquer à attraper la bille avant qu'elle ne retombe sur le canon durant sa descente. Utilisez le mètre et le support universel pour estimer la hauteur maximale atteinte par le projectile mesurée par rapport au centre des deux barrières optiques (c'est-à-dire environ 2.5 cm au-dessus du point de lancement).
- *Étape 3.* Une fois que vous serez confortable à effectuer ce genre de tir, effectuez un tir vertical avec une acquisition de données. Notez la vitesse de lancement pour ce tir ainsi que la hauteur maximale atteinte

par la bille. Estimer l'incertitude sur votre mesure de la hauteur.

*Étape 4.* Mesurez la masse de la bille. Calculez l'énergie cinétique initiale, K, de la bille. Calculez l'énergie potentielle,  $U$ , de la bille à sa hauteur maximale. Comparez les deux valeurs.

#### **Nettoyage de votre station de travail**

- *Étape 1.* Replacer la bille, le niveau, le tapis de mousse et les lunettes de sécurité près de la boîte de bois.
- *Étape 2.* Vous pouvez pousser la cible et le support universel (avec le mètre) vers le centre de la table.
- *Étape 3.* N'essayez pas de déplacer le canon ou la boîte de bois.
- *Étape 4.* Recyclez vos papiers brouillons et disposez de vos déchets. Laissez votre poste de travail aussi propre que possible.
- *Étape 5.* Replacez votre moniteur, clavier et souris. SVP replacez votre chaise sous la table avant de quitter.